## **Fonctionnalité - Choisir un Fond Virtuel et ajouter un Filtre**

La fonctionnalité **Fond virtuel**, de l'application Zoom, vous permet d'afficher une image ou une vidéo en tant qu'arrière-plan pendant une réunion Zoom. Cette fonctionnalité **fonctionne mieux avec un écran vert et un éclairage uniforme**, car cela permet à Zoom de détecter la différence entre vous et votre arrière-plan.

Vous pouvez également utiliser vos propres images ou vidéos en tant qu'arrière-plan virtuel. Bien que les paramètres d'un compte Zoom suggère une photo JPG ou PNG de taille 1920 X 1080, il n'existe pas de restrictions de taille lorsque vous ajoutez vos propres images come fond virtuel, mais il est recommandé de rogner l'image avant de l'inclure dans l'application afin qu'elle ait les mêmes proportions que celles de la caméra. À noter aussi que plus l'image est légère, moins elle consommera de bande passante.

Pour tout savoir sur cette fonctionnalité, consultez : <https://support.zoom.us/hc/fr/articles/210707503-Arri%C3%A8re-plan-virtuel> .

Ce fichier a pour but de familiariser le lecteur avec la fonctionnalité dans un usage non professionnel. Deux items sont discutés : Fond virtuel et Filtres.

## Fond virtuel

La fonctionnalité est activée via le paramètre vidéo de l'application. Elle peut être activée, ou désactiver, pendant une réunion ou hors d'une réunion :

- Lors d'une réunion :
	- o Cliquez le menu déroulant de l'outil **Vidéo**; et
		- Cliquez **Choisir un fond virtuel**.

Notez que l'item **Choisir un filtre vidéo** n'est pas présent dans tous les ordinateurs

Sélectionnez une caméra (Alt+N pour changer) ✓ Surface Camera Front Surface Camera Rear Choisir un fond virtuel... Choisir un filtre vidéo... Paramètres vidéo... T la video Réunions Zoom dans le Cloud **ZOOM** 

- Hors d'une réunion :
	- o Lancez l'application;
		- Ne vous connectez pas ou ne joignez pas une réunion;

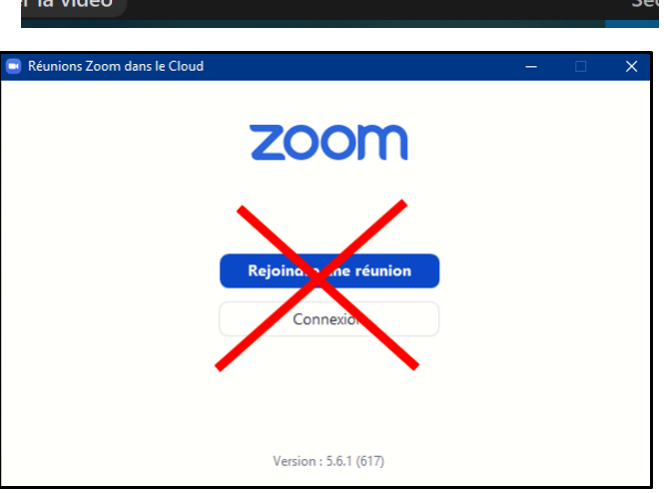

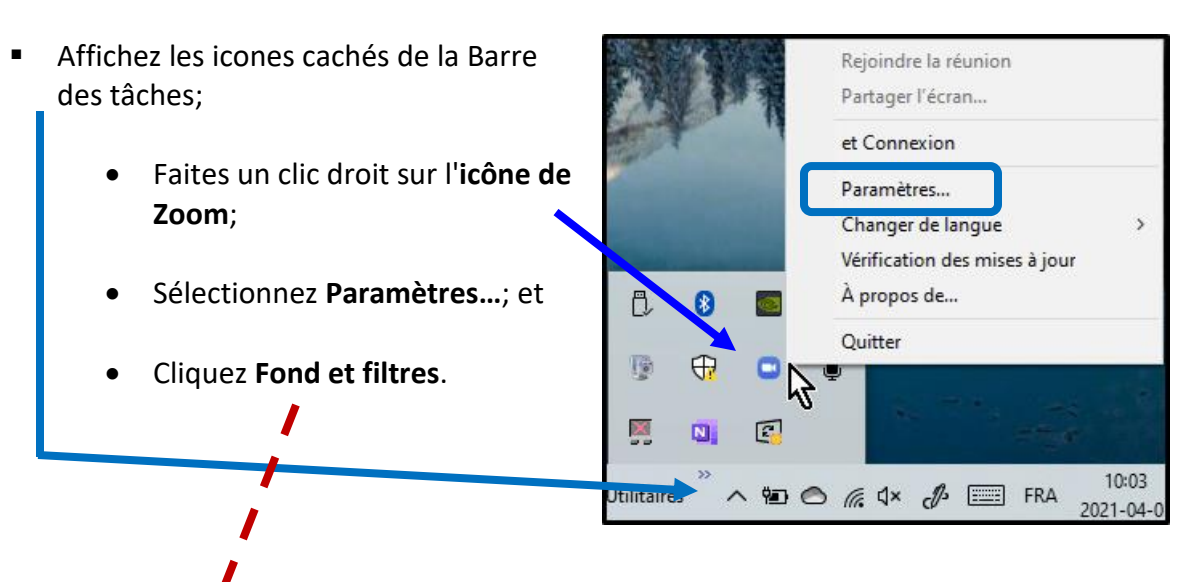

*Les deux façons d'activer la fonctionnalité affichent la même fenêtre*.

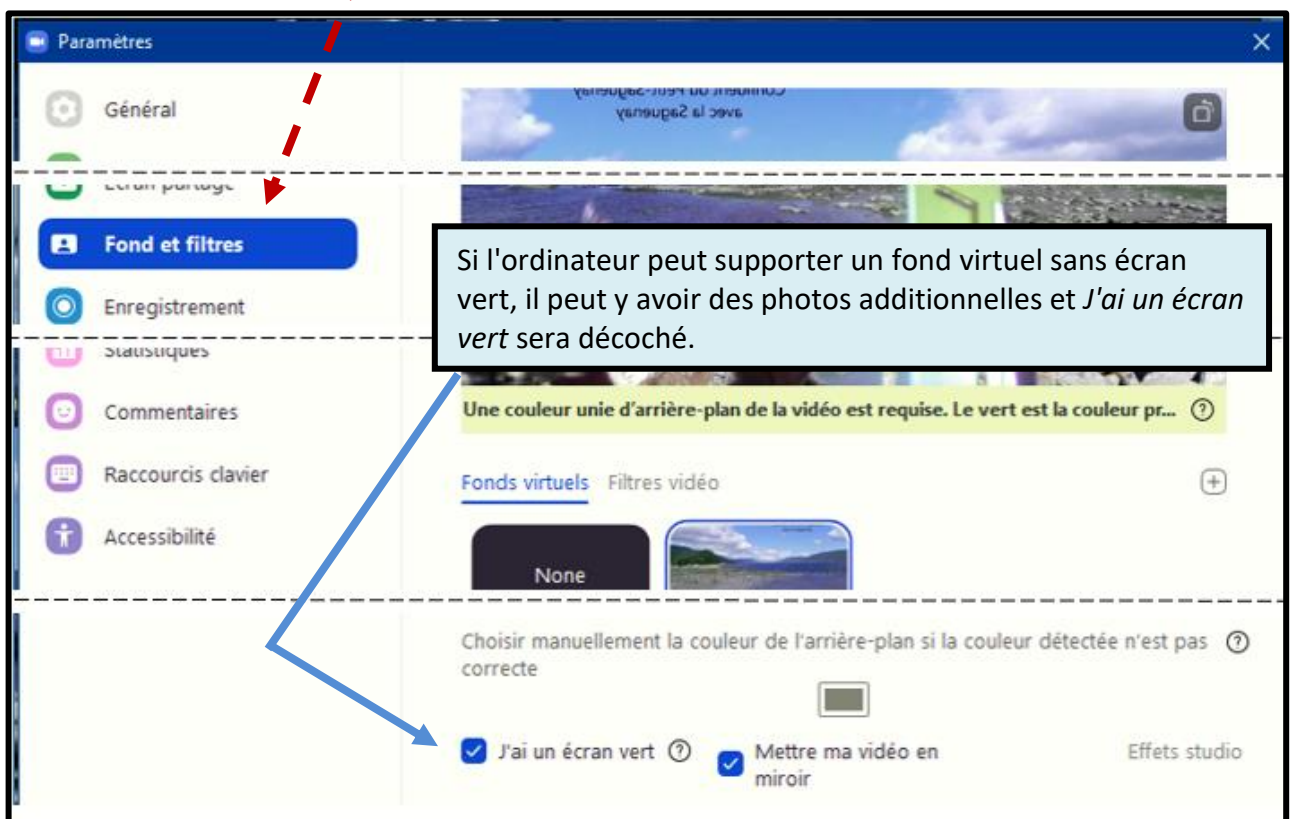

- o Cliquez l'image désirée. Elle sera immédiatement choisie comme fond d'écran; et
- o Fermez la fenêtre des paramètres

Note : Même si l'ordinateur peut afficher un fond virtuel, cela entraine l'utilisation de ressources additionnelles qui peuvent affecter la résolution vidéo. Si c'est le cas, l'avertissement ci-contre sera affiché.

L'utilisation d'un arrière-plan virtuel diminuera votre résolution vidéo pour maintenir le X processeur et la bande passante.

En savoir plus

Pour ajouter vos propres photos ou vidéos :

- Cliquez le **Plus (+)** à droite des photos;
- Cliquez **Ajouter Image** (ou vidéo)**.**

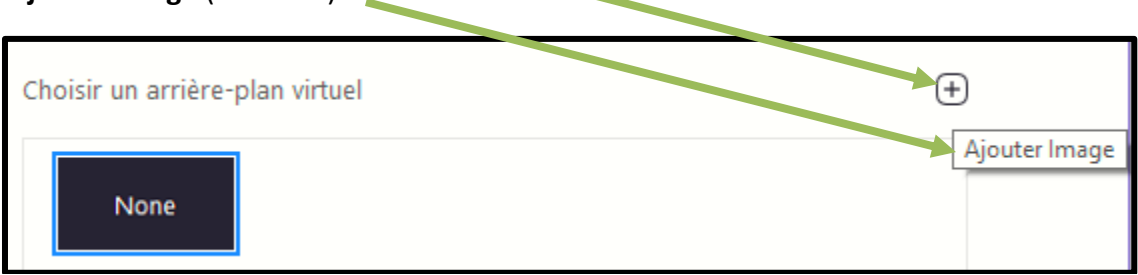

- Naviguez jusqu'à votre répertoire de photos (ou vidéos);
	- o Sélectionnez la photo désirée; et
	- o Cliquez **Ouvrir**. La photo s'ajoute à la liste.

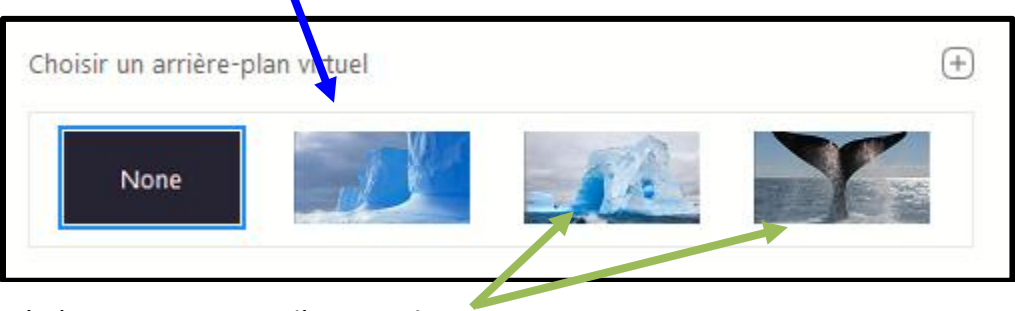

o Répétez pour ajouter d'autres photos.

À l'ajout d'une photo, celle-ci est automatiquement sélectionnée comme arrière-plan virtuel même si vous n'avez pas d'écran vert. Ceci peut donner des résultats étonnants et pas du tout recherchés. Particulièrement, la caméra peut être incapable de distinguer votre visage de l'arrière-plan.

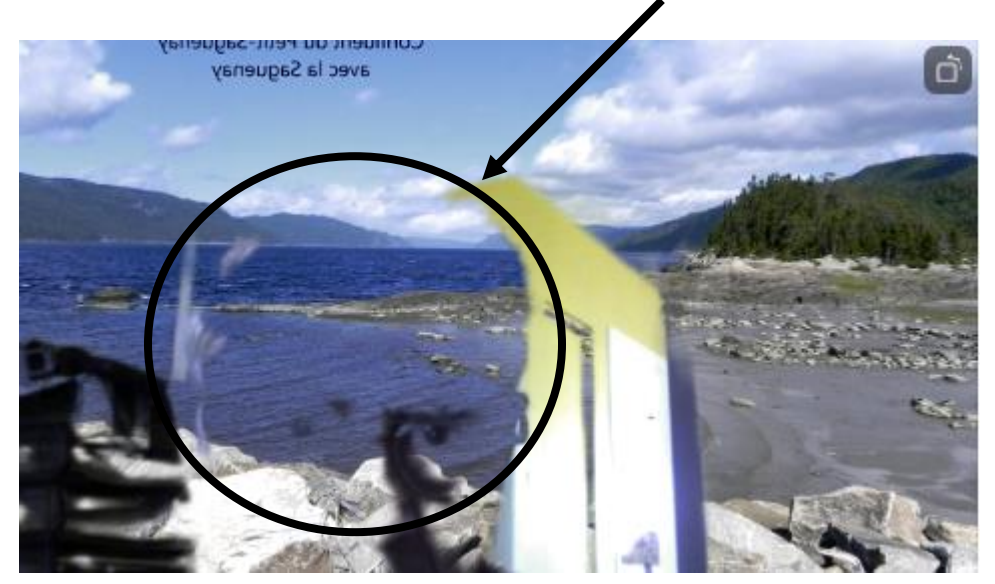

Ci-dessus, il n'y a pas d'écran ou de mur vert et l'éclairage n'est pas uniforme. Cependant, l'outil a fonctionné pour des parties de l'écran mais en estompant le visage du participant vis-à-vis du mur.

Cette situation produirait de l'instabilité et serait une source de distraction pour les autres participants à la réunion.

Si votre ordinateur permet l'utilisation d'un fond virtuel sans écran vert :

• Des photos; et Vidéos;

peuvent être déjà présentes dans le paramètre **Fond et filtres**.

Vous pouvez également utiliser vos propres photos (*exemple : les deux photos à droite dans la rangée du bas*).

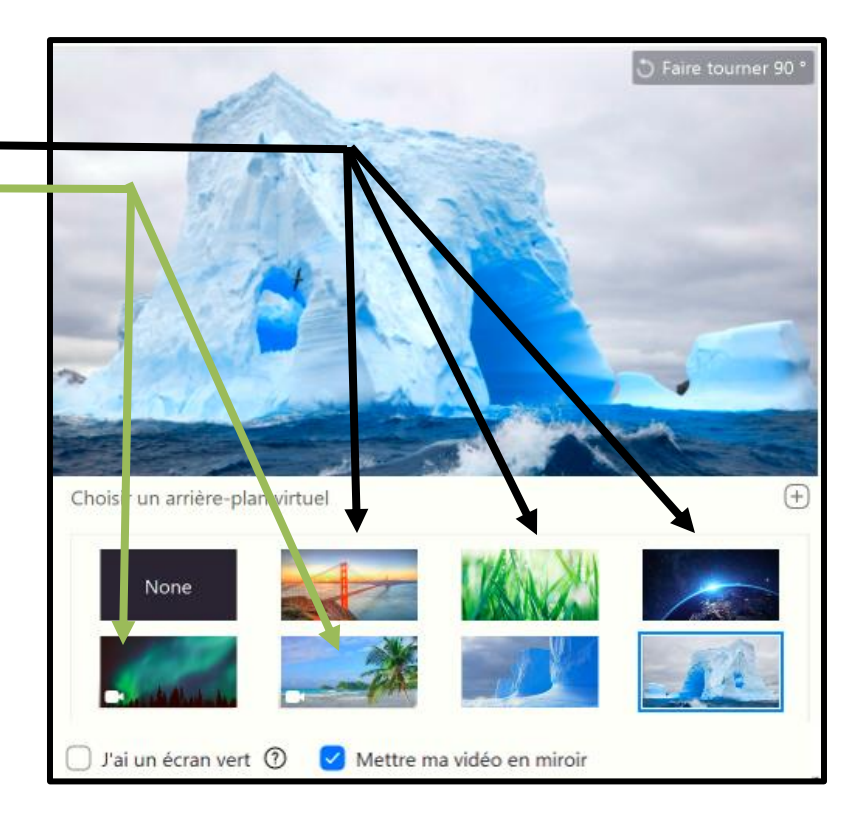

Parfois, la caméra a de la difficulté a bien détecter l'écran vert, soit qu'il n'est pas uniforme ou que l'éclairage est déficient. Le paramètre **Fonds et filtres** virtuel possède alors un outil qui permet d'ajuster manuellement la couleur de l'arrière-plan.

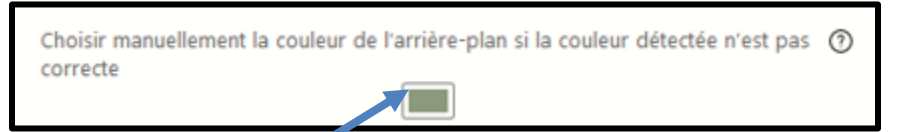

Pour ajuster la couleur de l'écran vert, il faut :

- Cliquer le carré de couleur;
- Cliquez dans l'écran "vert" la couleur désirée (l'outil affiche une mire).

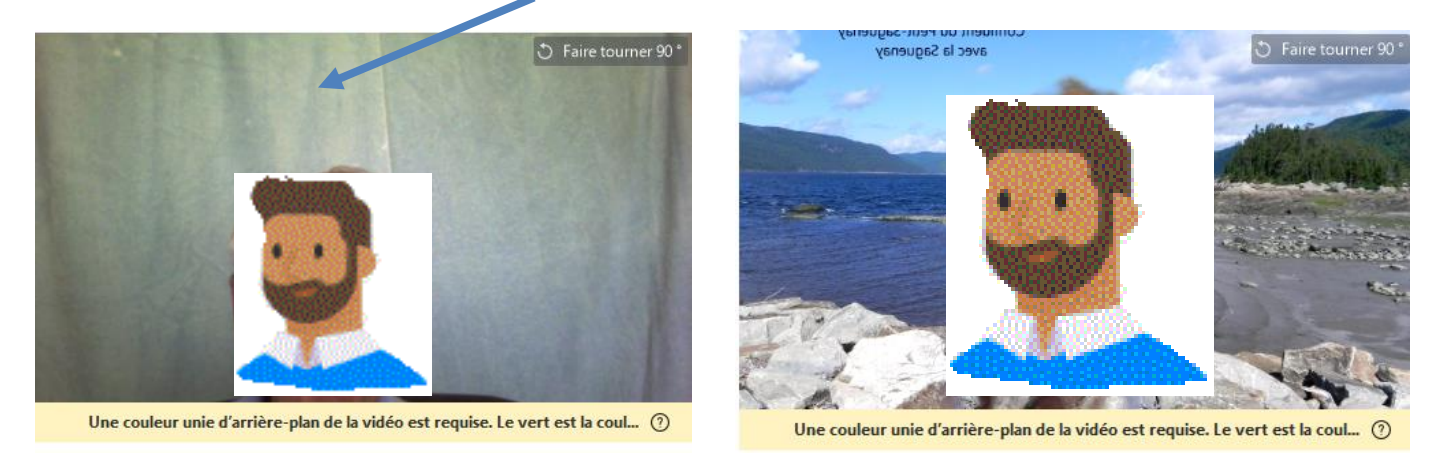

Si l'écran n'est pas uniforme, les résultats laisseront sans doute à désirer.

Quand l'ordinateur peut afficher un Fond virtuel sans écran vert, il offre la possibilité de simplement flouer l'arrière-plan.

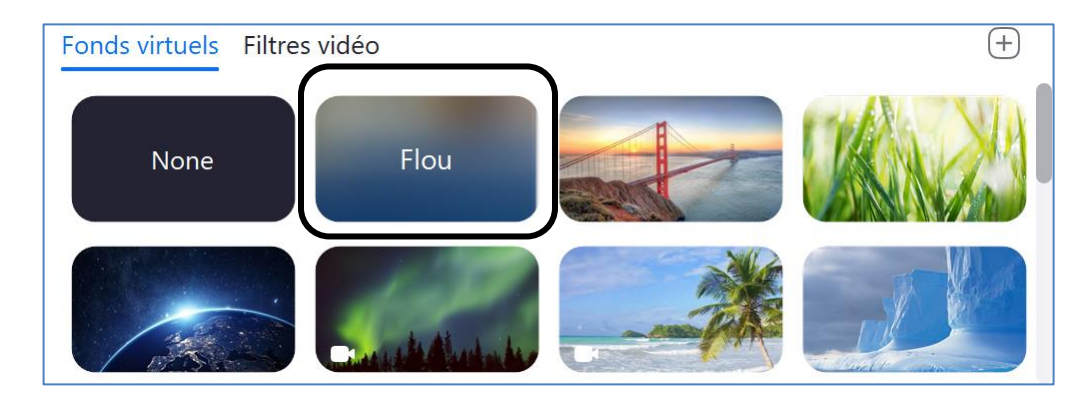

## **Filtres**

Pour les ordinateurs qui le supportent, le paramètre **Fonds et filtres** permet de superposer un filtre audessus de la vignette du participant. Il y a deux sortes de filtres :

- Ceux qui s'appliquent à l'ensemble de la vignette; et
- Ceux qui modifient la silhouette du participant.

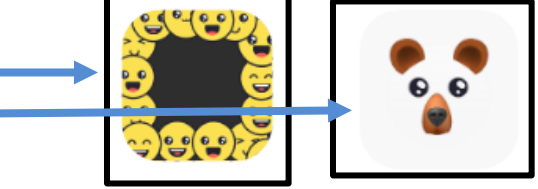

La capture ci-dessous donne un aperçu des filtres disponibles et à quoi cela peut ressembler.

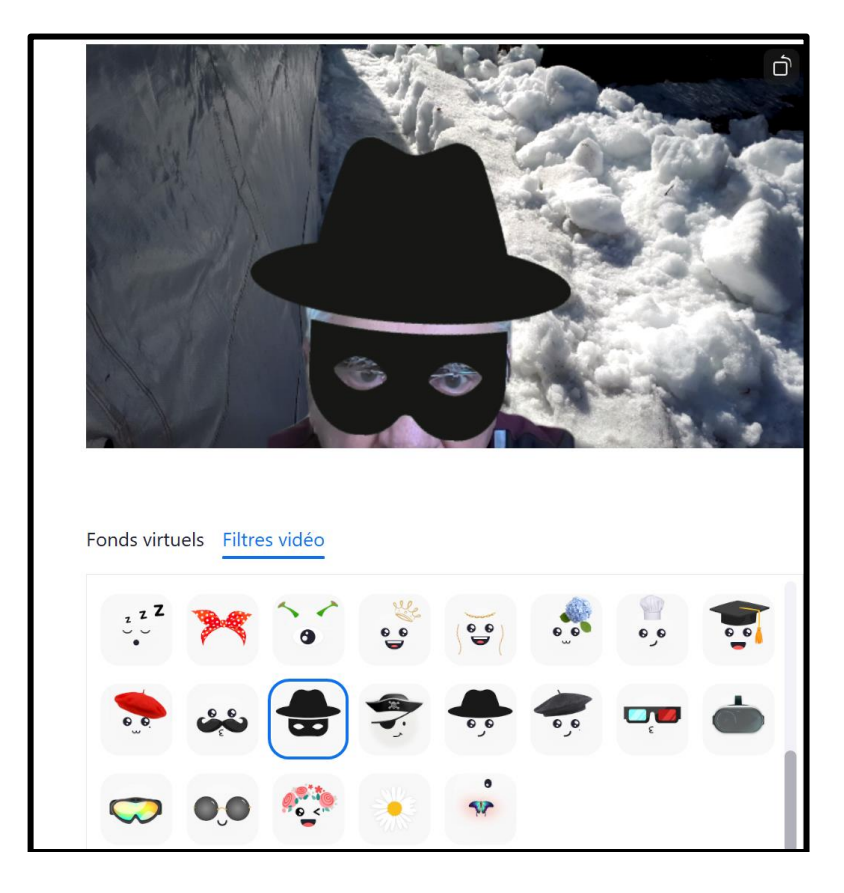

Fond virtuel et filtres peuvent être utilisés en même temps.